## An Introduction to Mercurial Version Control Software

LANS Weekly Seminar October 17, 2006

Satish Balay balay@mcs.anl.gov

# Outline

- Why use version control?
- Simple example of revisioning
- Mercurial introduction
	- Local usage
	- Remote usage
	- Normal user workflow
	- Organizing repositories [clones]
- Mercurial at MCS
- [Demo]

## What do we use Version Control for?

- Keep track of changes to files
- Enable multiple users editing files simultaneously
- Go back and check old changes:
	- \* what was the change
	- \* when was the change made
	- \* who made the change
	- \* why was the change made
- Manage branches [release versions vs dev]

## Simple Example of Revisioning

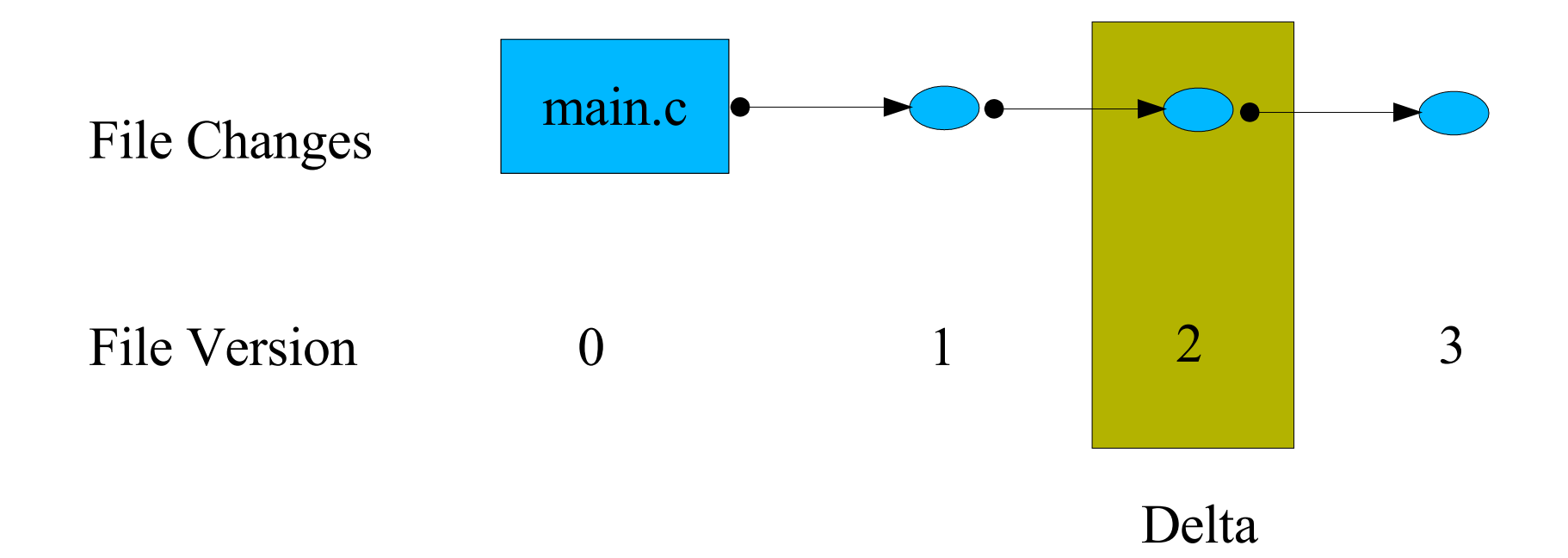

## Simple Example Cont.

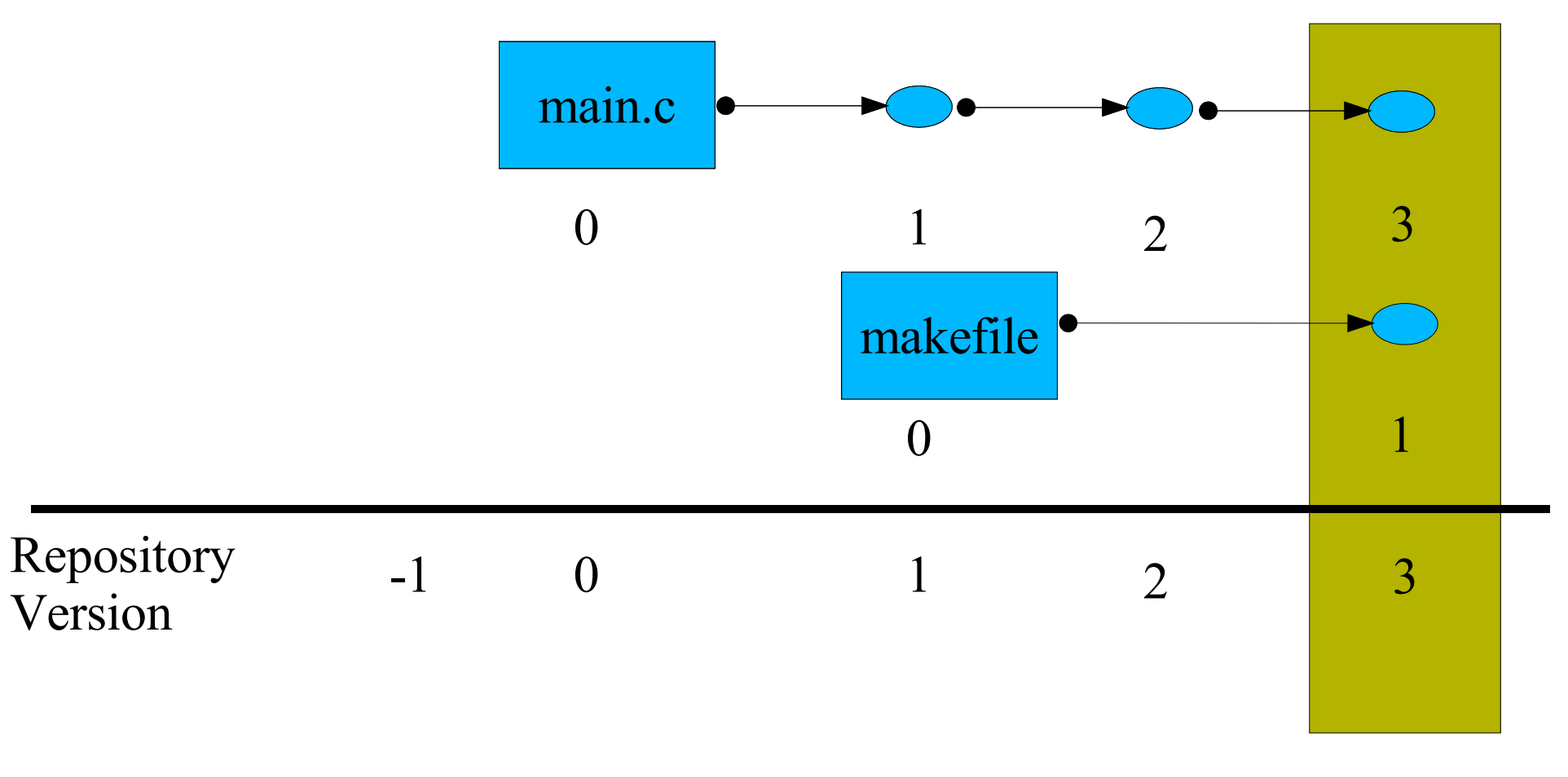

Changeset

## Some Definitions

- Delta: a single change [to a file]
- Changeset: a collection of deltas [perhaps to multiple files] that are collectively tracked.
- Repository: collection of files we intend to keep track of. This includes the revision history
- Version [or Source] Control Tool: Enables us to keep track of all the changes [to files] in a repository

## Mercurial

- Distributed version control tool.
- http://www.selenic.com/mercurial
- OpenSource [GPL]
- Active mailing list : mercurial@selenic.com
- Written in python
- Works on linux, windows, and other machines
- Reasonably efficient [handles 9000+ changesets in PETSc]

# Usage: Creating a Repository

- *mkdir project*
- *cd project*
- *hg init*

- Initializes the directory 'project' as a mercurial repo.
- All 'hg' commands are invoked inside the repository
- All commands are in the form 'hg command'. For example : *hg help*
- Stores metadata in the subdirectory *project*/.hg

# Usage: Adding/Modifying Files

- *cd project*
- *touch main.c*
- *hg add main.c*
- *hg commit*
- *emacs main.c* [edits to file]
- *hg commit* [alternative: *hg ct*]
- 'add' indicates the file is now part of the repository.
- 'commit' creates a changeset for the current changes. [prompts the user to enter comments]

# Repository Data vs Working Files

- Repository data is the revision history and graph of all the changes. Its stored in project/.hg directory
- Working files are the reset of the files in project. User edits the working files.
- *hg tip* [show the tip revision of the repository graph]
- *hg parent* [show the parent revision of the working dir]
- Note: Working dir files can correspond to any revision of the repository. So one has to be careful about this point [and not assume the parent is always the tip revision]
- *hg update REV* [update working copy to REV version]

#### Illustration of Changes

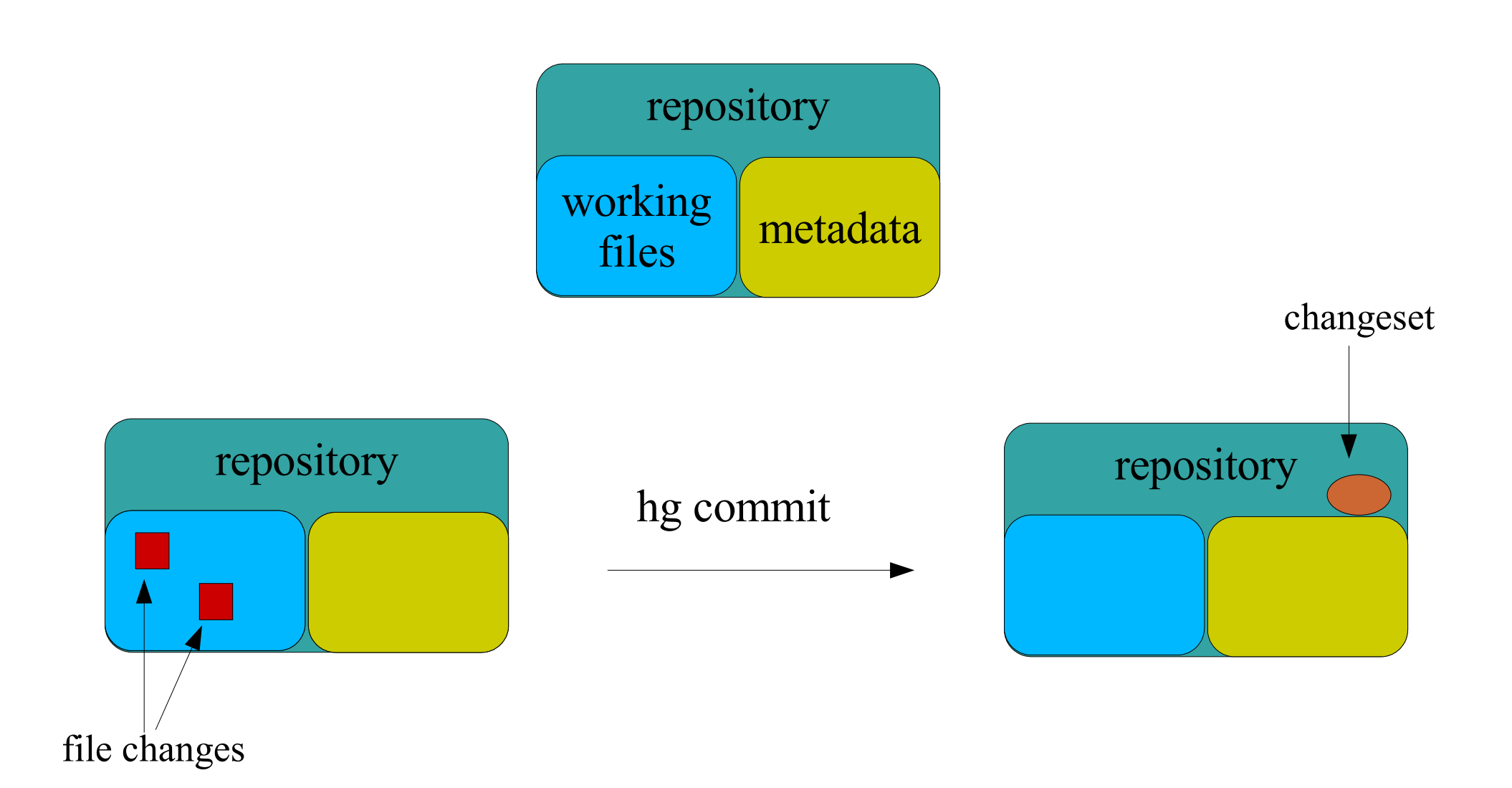

## Checking Status/History

- hg status [list the current modified, unknown files]
- hg diff [list the diff of the changed files in patch form]
- hg log [list the revision history of all changes]
- hg view [extension: GUI tool to check changeset graph]
- hg ct [extension: GUI tool to commit changes]

Note: So far we have delt with local opeations on the repository

## Distributed Model

- Peer to Peer: all copies of repositories are equivalent.
- Information flows between repositories as changesets.
- Each operation is between two repositories.
- *hg clone /home/balay/old-repo new-repo*
- *cd new-repo* [Local reposiory to invoke cmds]
- *hg pull [repo]* [get remote changesets and apply locally]
- *hg push [repo]* [apply local changes to the remote repo] Notes:
- Every repository has complete revision history [metadata]
- One can switch roles of old-repo  $&$  new-repo
- Remote operations between repositories [as oposed to local operations]

# URLs

#### *hg help pull* [documentation of urls]

- /home/balay/petsc-dev
- ssh://petsc@harley.mcs.anl.gov//home/petsc/petsc-dev
- http://hg.mcs.anl.gov/petsc/petsc-dev [readonly]
- http-old://www.mcs.anl.gov/~petsc/project [readonly]
- https:// [read/write support in newer versions]

Note: 'hg clone' stores the URL for remote repository [in .hg/hgrc] – so, when push,pull are invoked, url is not required. [versions 0.9.1 and newer]

# Organizing Repositories [clones]

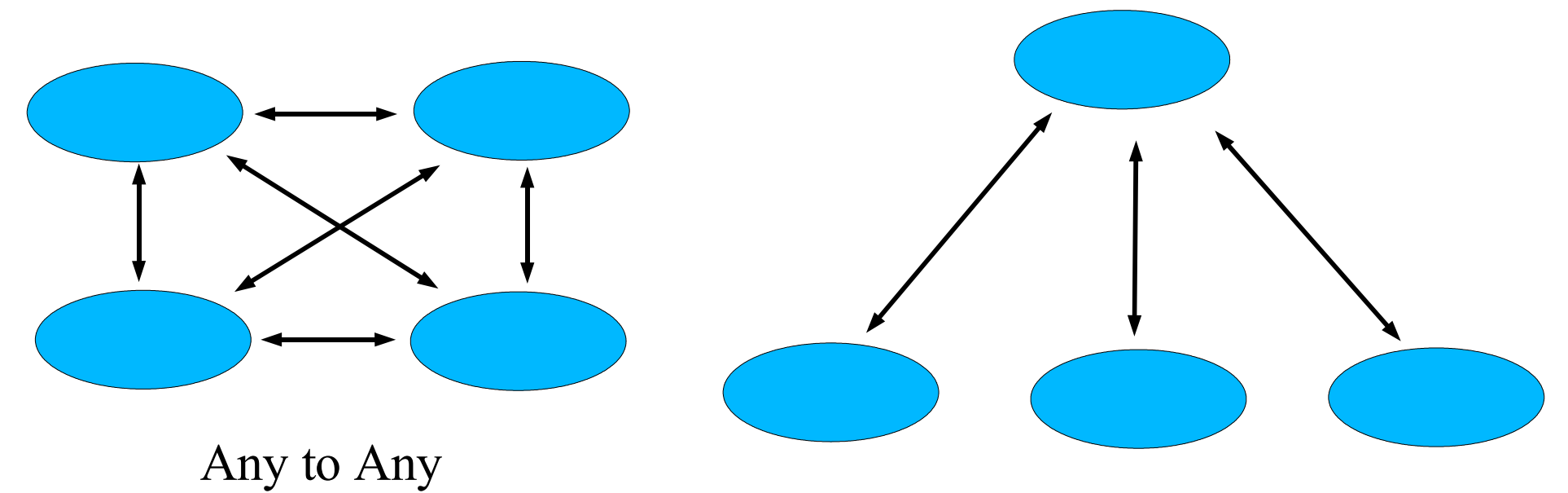

#### Shared Common

Methods of communicating changes ●clone/push/pull [changesets] ●import/export [email patch] ●bundle/unbundle [email changesets]

The relations are not hardcoded

## Syncing Two Repositories with Changesets to Remote Repository

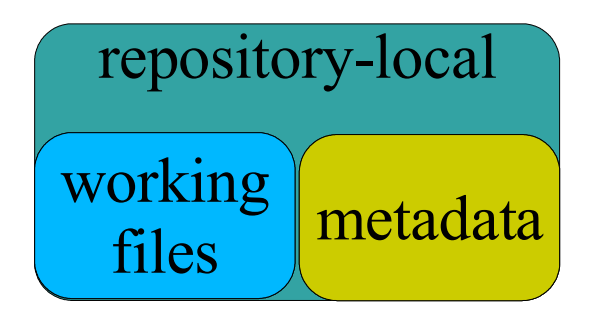

Remote repo has extra changesets

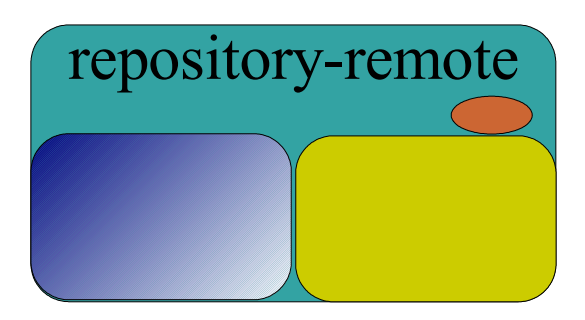

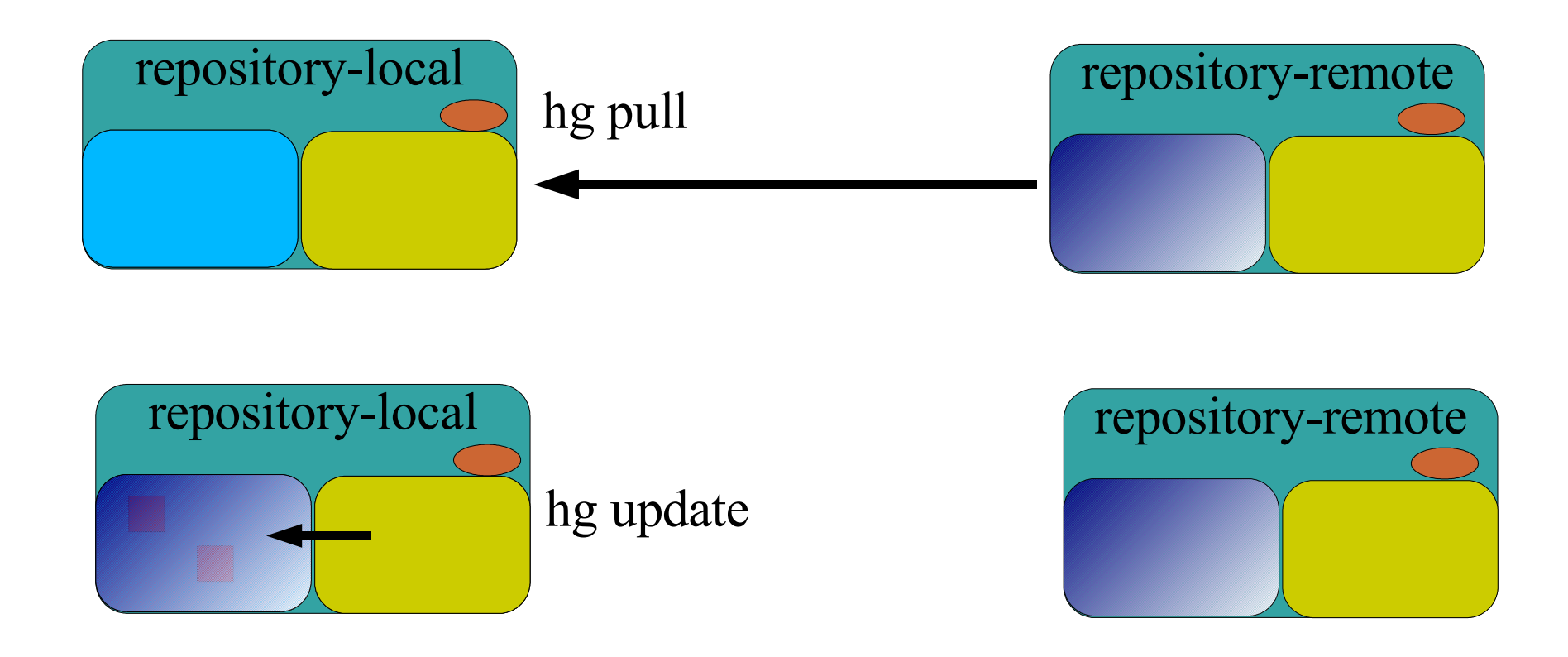

## Syncing Two Repositories with Changesets to Local Repository

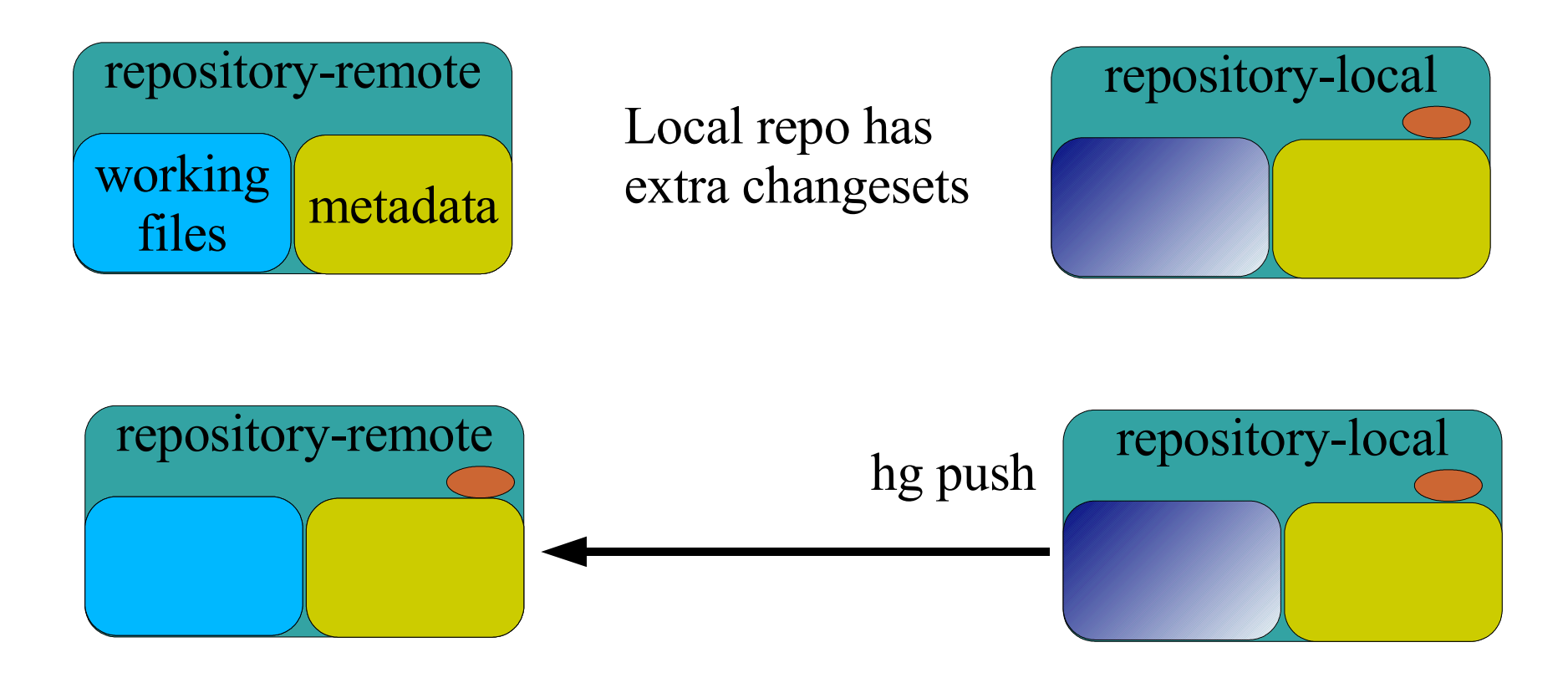

Updating Working copy of remote is not necessary.

## Syncing Two Repositories with Changesets to both Repositories

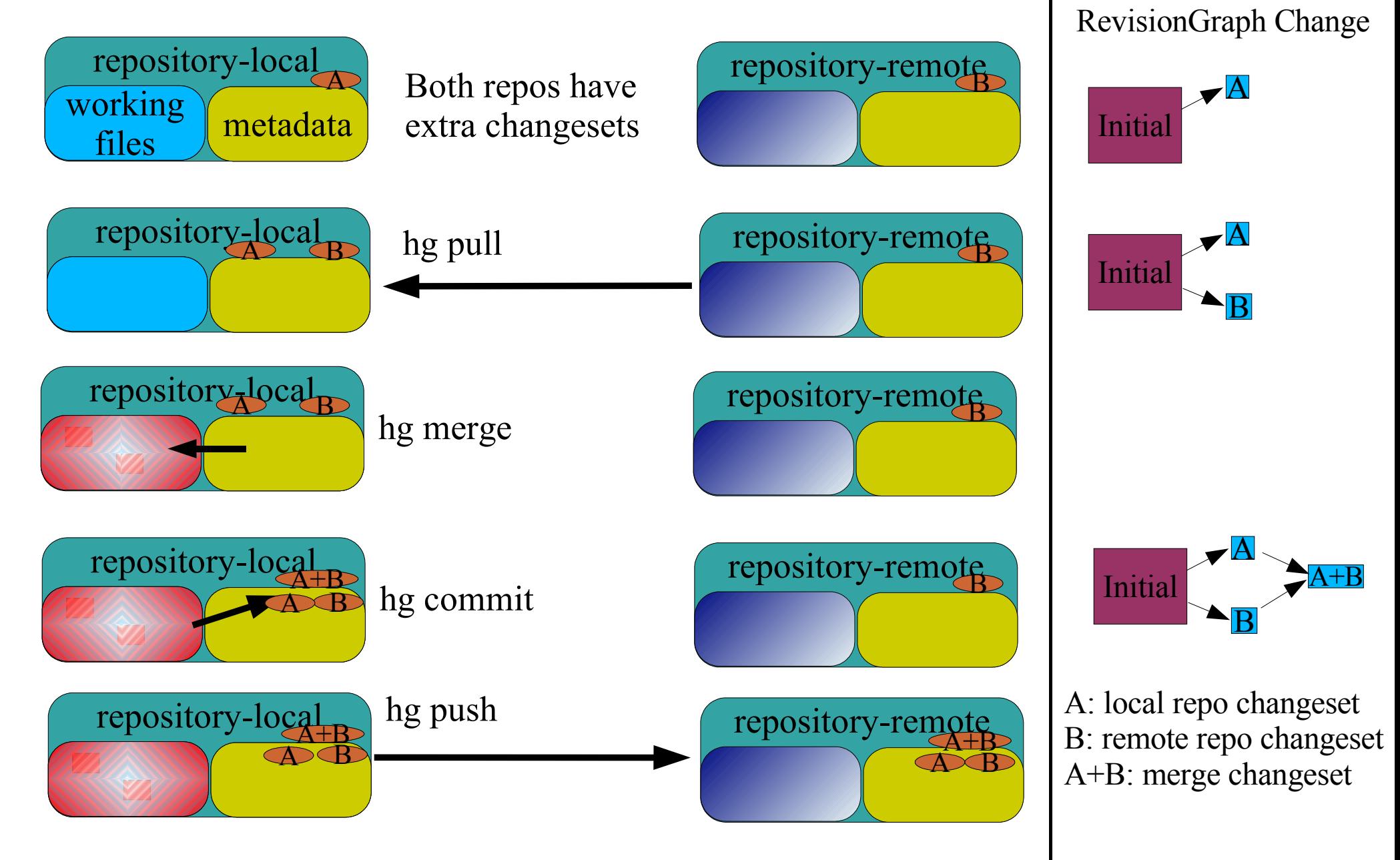

#### Normal User Work Flow

• <make changes to working files

repository]

- hg commit [commit local changes]
- hg pull  $\left[ \text{check } \& \text{ obtain remote changes} \right]$
- hg merge  $\qquad$  [auto merge if not use external merge tool for eg: kdiff3]
- hg commit [commit the merge changeset]
- hg push  $\qquad$  [push local changesets + merge changesets to the remote

## Handling Uncomitted Edits ?

- Uncomited chages present with local changesets
- Uncomited changes present with push/pull
- Uncomited changes present during update/merge

- More things need to be kept track off [uncommited changes, commits, commits in the remote repository, merges etc..]
- This is best avoided...

# Multiple Users: Communicating Changesets using a Shared Repository

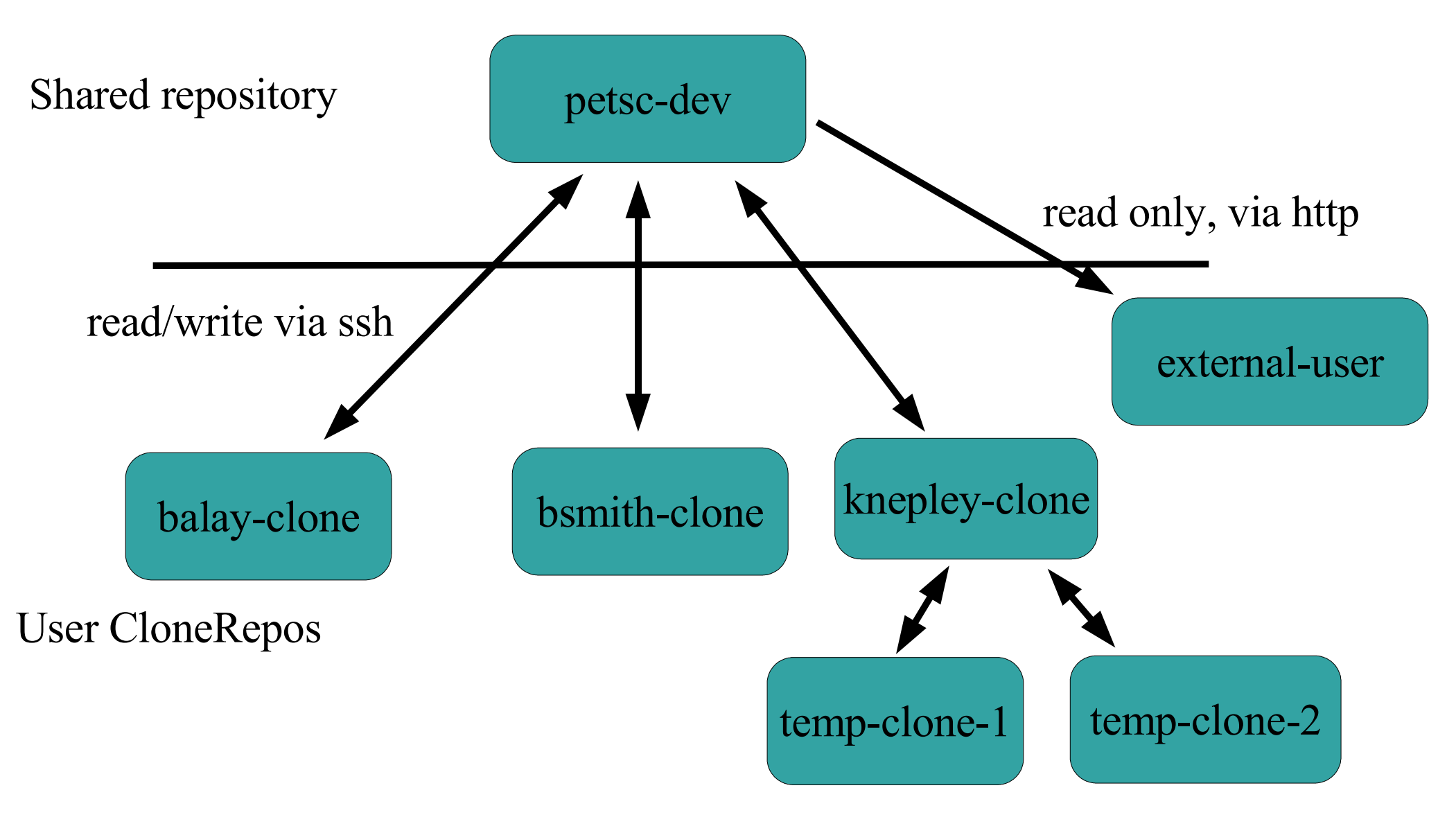

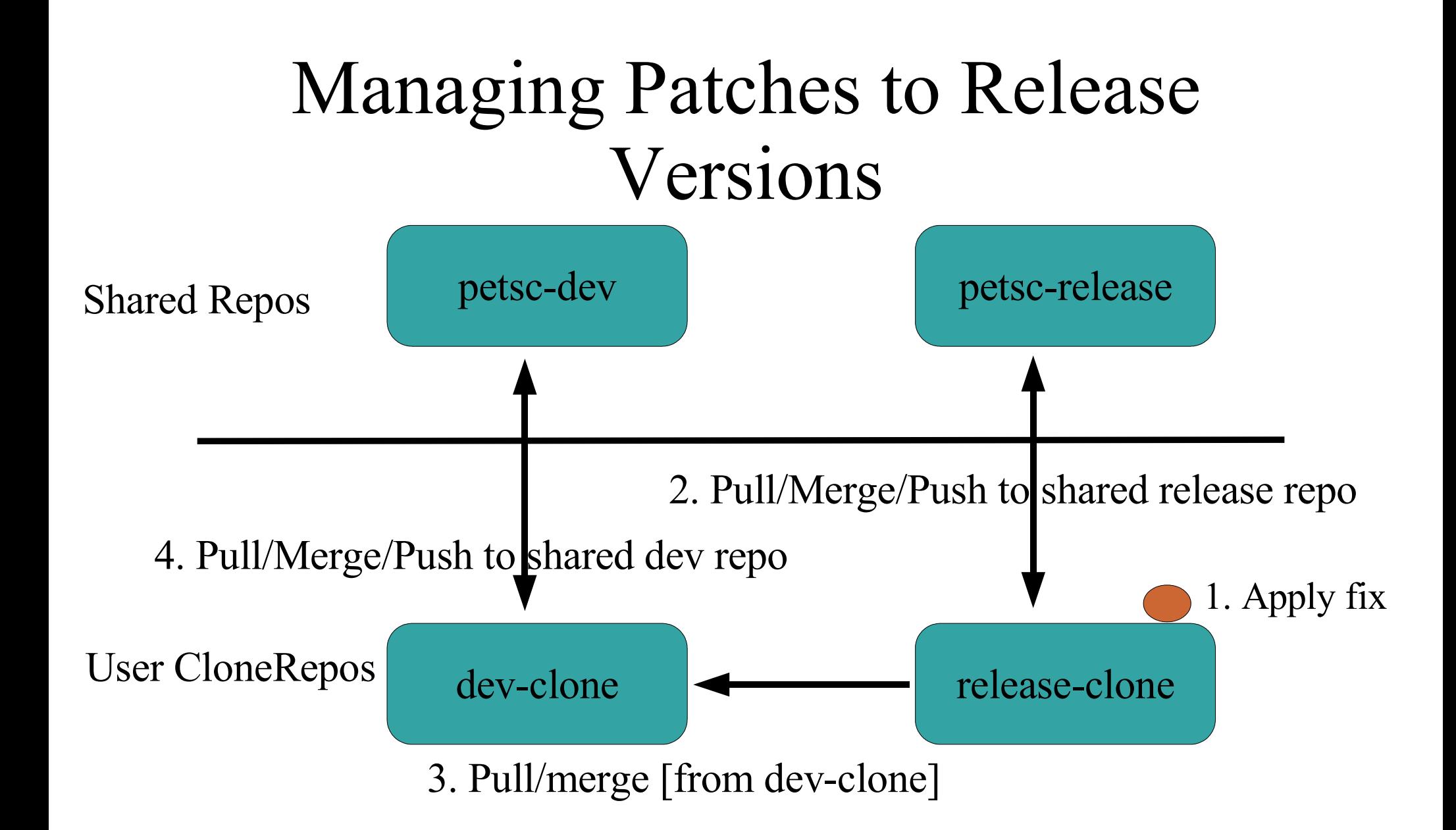

# Browsing changes

- *hg view*
- *hg log*
- *hg annotate filename [REV]*
- *hg update [REV]*
- *hg serv* [starts a web server]
- Use a web browser to browse changes

#### Mercurial at MCS

- MCS Linux boxes has mercurial 0.9 installed
- /mcs/mercurial/project can be used for hosting repositories for web acces
- http://hg.mcs.anl.gov/project is the web url.
- For eg: some of the repositories of the PETSc project are at http://hg.mcs.anl.gov/petsc